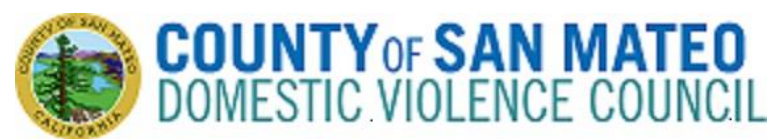

# **October 20, 2022**

## **3:00 p.m. – 4:30 p.m.**

*On September 16, 2021, the Governor signed AB 361, which amended certain provisions of the Ralph M. Brown Act (Government Code section 54950, et seq.) to allow for local agency legislative bodies to conduct their meetings remotely either telephonically or by other electronic means under specified circumstances. Thus, pursuant to Government Code section 54953(e), the Domestic Violence Council meeting will be conducted via remote conferencing.* 

**For Video Conference:** <https://smcgov.zoom.us/j/92181369358>

**For Audio Conference: dial +1 669 900 6833 then enter Meeting ID: 921 8136 9358 followed by # Please Note: Detailed step-by-step instructions are included below.**

## **AGENDA**

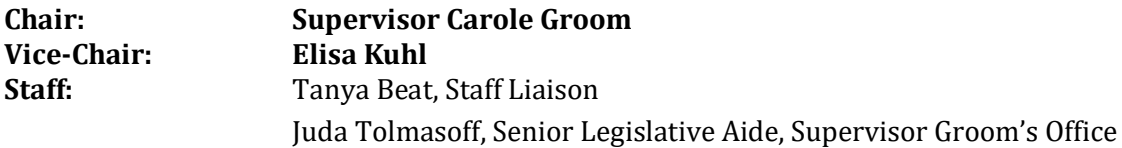

Caiti Busch, Deputy County Attorney, County Attorney's Office

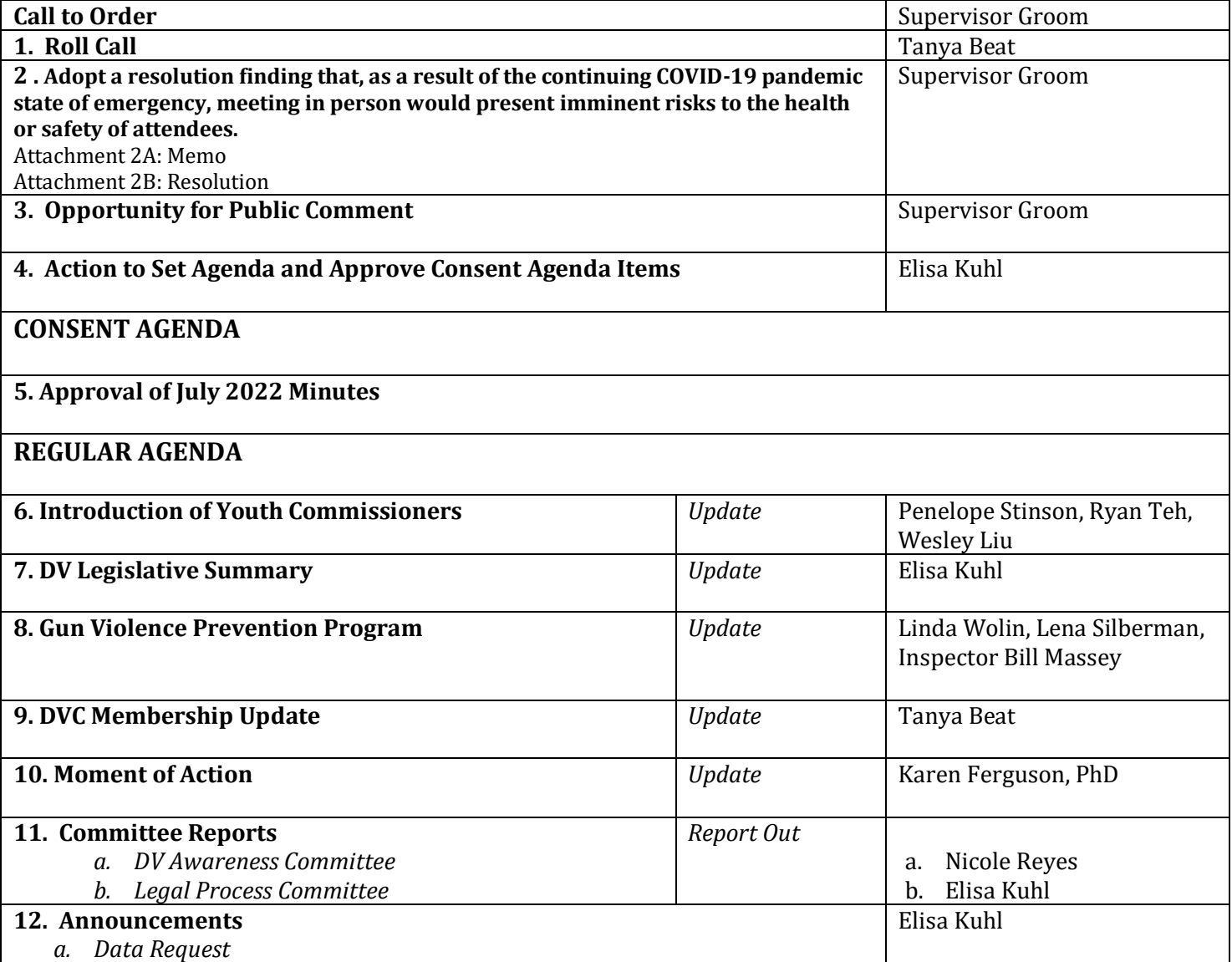

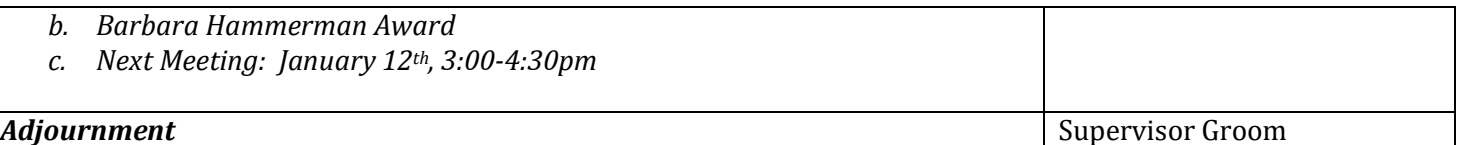

Public records that relate to any item on the open session agenda for a regular Domestic Violence Council meeting are available for public inspection. Those records that are distributed less than 72 hours prior to the meeting are available for public inspection at the same time they are distributed to members of the Council. Those public records are available for public inspection at the Human Resources Department located at 455 County Center, 5th floor, Redwood City, CA 94063 by appointment. The public records may also be transmitted electronically by emailing theat@smcgov.org or calling 650-363-4467.

Individuals who require special assistance or a disability-related modification or accommodation to participate in this meeting, or who have a disability and wish to request an alternative format for the agenda, meeting notice, agenda packet or other writings that may be distributed at the meeting, should contact Tanya Beat 72 hours prior to the meeting date at [tbeat@smcgov.org.](mailto:tbeat@smcgov.org) Notification in advance of the meeting will enable the Council to make reasonable arrangements to ensure accessibility to this meeting, the materials related to it, and your ability to comment. --------------------------------

**Instructions for Joining a Zoom Meeting via Computer or Phone**

### **Best Practices:**

- Please mute your microphone when you are not speaking to minimize audio feedback
- If possible, utilize headphones or ear buds to minimize audio feedback
- If participating via videoconference, you can use your computer audio OR you can use the dial-in option (Option 2 below).
- **Members of the Public:** Use the Chat function to ask the moderator your question or comment on an Agenda item. The moderator will then ask you to unmute yourself for the comment.

### **Options for Joining**

**A. Videoconference with Computer Audio – see Option 1 below** 

**B. Videoconference with Phone Call Audio – see Option 2 below** 

### **C. Calling in from iPhone or Telephone/Landline – see Option 3 below**

Videoconference Options: You do not need to download Zoom in order to use the video conferencing. However, you **MUST have internet access**. If you want to use video, your computer needs to have a camera that can show you to the rest of the participants and vice versa.

### **Option 1 Videoconference with Computer Audio:**

- 1. From your computer, click on the following link: <https://smcgov.zoom.us/j/92181369358>
- 2. A new window will open in your browser and it will automatically join you to the meeting.

3. Click on "Camera" icon to turn on/off the camera. This is also where you can mute/unmute your audio which is the "Microphone" icon.

#### **Option 2 Videoconference with Phone Call Audio:**

- 1. From your computer, click on the following link: <https://smcgov.zoom.us/j/92181369358>
- 2. A new window will open in your browser and it will automatically join you to the meeting.
- 3. To join the audio separately with your phone, please dial the phone number for the meeting:
- **+1 669 900 6833**. You will be instructed to enter the conference ID: **921 8136 9358** followed by #
- 5. After a few seconds, your phone audio will be connected to the Meeting on your computer.

6. The video will already be enabled, click on "Camera" icon to turn on or off the camera. You can also mute/unmute your audio which is the "Microphone" icon.

## **Option 3: Calling in via Phone:**

- 1. To join the audio separately with your phone, please dial the phone number for the meeting:**+1 669 900 6833**
- 2. You will be instructed to enter the conference ID: **921 8136 9358** followed by #
- 3. Please ensure to download the meeting materials prior to the meeting for your own convenience.